Do rodziców uczniów

- Ansgarischule
- Clemensschule
- **Georgschule**
- Josefschule
- **Marienschule**
- Maximilianschule
- Christophorusschule
- Martinus-Oberschule
- Gymnasium Haren

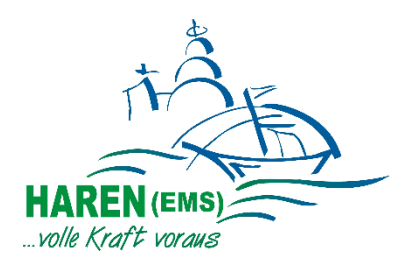

Haren (Ems), Listopad 2023

#### **System cateringu/zamawiania lunchu**

Drodzy rodzice,

Dziś chcielibyśmy podzielić się z Wami kilkoma ważnymi informacjami dotyczącymi cateringu lunchowego (obiadowego).

- 1. Szkoły oferują dwa obiady z napojem. W Martinus-Oberschule i Maximilianschule" znajduje się również talerz sałatkowy. Cena za posiłek wynosi 5,62 euro.
- 2. Miasto po złożeniu wniosku przyznaje, uzależnioną od dochodów, zniżkę na posiłki. Wniosek i kartę informacyjną można znaleźć w załączeniu oraz na stronie www.haren.de w punkcie menu "Familie und Leben" w zakładce "Schule".
- 3. Zamawianie i rozliczanie posiłków odbywa się poprzez system zamówień "Sams-On". System zamawiania oferuje następujące korzyści:
	- Zamów online za pośrednictwem aplikacji na komputerze lub smartfonie
	- przetwarzanie płatności bezgotówkowych
	- Zamówienie i anulacja do godziny 11:00 dnia poprzedniego. (Termin składania zamówień i anulacji na poniedziałek upływa o godzinie 11:00 w poprzedzający piątek.)

W sekretariacie szkoły otrzymają Państwo niezbędną kartę kafeterii oraz tzw. list powitalny. List powitalny zawiera wszystkie niezbędne informacje na temat nowego systemu zamówień. Twoje dziecko okazuje kartę kafeterii przy każdej wizycie w stołówce. Kod kreskowy zostanie zeskanowany. Dokumentuje dostawę jedzenia do osoby zamawiającej. Sama karta zawiera kredyt. Płatności gotówkowe nie są już możliwe. Upewnij się, że na Twoim koncie klienta Sams-On zawsze znajduje się wystarczająca ilość środków. Karta zachowuje ważność, gdy Twoje dziecko przejdzie ze szkoły podstawowej do szkoły średniej w Haren.

Twoje dziecko otrzymuje darmowe obiady w ramach tzw. pakietu edukacyjnego i partycypacyjnego lub złożyłeś wniosek o odpowiednie świadczenie? Zarejestruj się także w Sams-ON. Zwrot kosztów z Pakietu Edukacja i Uczestnictwo zostanie dodany do Twojego konta jako 100% rabatu i można go również zarezerwować z mocą wsteczną. Uwaga: na koncie "Sams-ON" musi znajdować się wystarczająca ilość środków w trakcie rozpatrywania wniosku i po zakończeniu świadczeń. W przeciwnym razie zamówienie jedzenia nie będzie możliwe! Twoje dziecko będzie także okazywać kartę kafeterii przy każdej wizycie w stołówce.

- Utrata karty: W przypadku zgubienia karty należy poinformować "Leuchtturm", aby karta została zablokowana. Kartę zastępczą z nowym numerem karty otrzymasz w sekretariacie szkoły. Poinformuj o tym "Leuchtturm", aby dane klienta i środki mogły zostać przeniesione na nowy numer karty.
- Nie możesz zarejestrować się online lub masz pytania dotyczące systemu zamówień? Prosimy o kontakt z operatorem kawiarni.

Leuchtturm Jugendhilfe e.V., Wacholderweg 24, 49733 Haren (Ems) **Frau Klaudia Krüssel** Telefon: 0151 – 599 65 599 (8:00 – 12:00) [mensa@ev-haren.de](mailto:mensa@ev-haren.de)

Życzymy Państwu i Waszym dzieciom dobrego rozpoczęcia nowego roku szkolnego!

#### Stadt Haren (Ems)

- Fachbereich Bildung, Kultur, Soziales –

# **Obiad – ulotka informacyjna dla rodziców**

Cena obiadu w szkołach miejskich wynosi 5,62 euro za menu. Aby zapewnić zrównoważoną społecznie cenę posiłków, Stadt Haren (Ems) na wniosek przyznaje zniżkę na posiłki dla każdego ucznia.

Zniżka naliczana jest na podstawie składek rodziców na rzecz przedszkola i uzależniona od dochodów. Stopniowanie wygląda następująco:

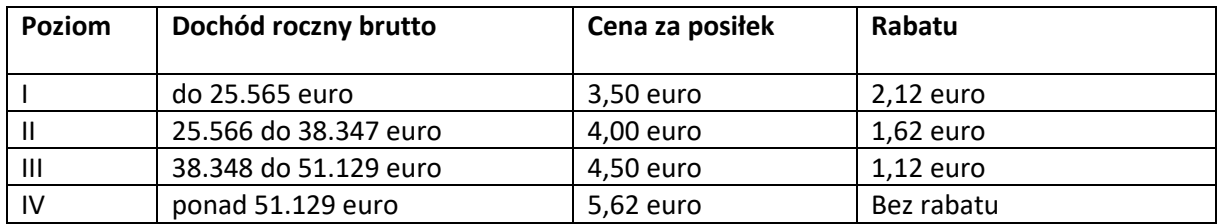

Jeżeli w obiedzie uczestniczy kilkoro dzieci w rodzinie objętych zniżką, zniżka na drugi i każdy kolejny obiad wzrasta o dodatkowe 0,50 euro za każdy.

# **Ten wniosek o zniżkę należy wypełnić tylko wtedy, gdy Twoje dziecko nie jest jeszcze uprawnione do świadczeń w ramach "Bildung und Teilhabe" (Pakiet Edukacji i Uczestnictwa) i korzysta z bezpłatnego obiadu.**

Zniżka udzielana jest na dany rok szkolny i zapisywana jest bezpośrednio u danego użytkownika w systemie zamówień kafeterii "Sams-on". Rezerwacja posiłku i podanie posiłku następuje automatycznie po obniżonej cenie.

## **Składanie wniosku**

Aby ubiegać się o zniżkę, należy skorzystać z załączonego formularza "Wniosek o zniżkę na posiłki obiadowe". Spóźnione wnioski będą rozważane dopiero od terminu złożenia. Okresem zatwierdzenia jest dany rok szkolny.

## **Jaki dochód stanowi podstawę?**

Przy obliczaniu rabatu brane są pod uwagę następujące dochody:

- Dochód gospodarstwa domowego, jeżeli dziecko mieszka z rodzicami. Dotyczy to również sytuacji, gdy rodzice nie są małżeństwem.
- Dochód gospodarstwa domowego, jeśli dziecko mieszka tylko z jednym rodzicem.
- Dochód gospodarstwa domowego, jeśli dziecko mieszka tylko z jednym rodzicem i partnerem życiowym innym niż ojciec/matka.

## **Jakie dokumenty należy złożyć wraz z wnioskiem?**

Dla Twojej korzyści i ku uproszczeniu procesu administracyjnego należy przedstawić dowód dochodów w postaci rozliczenia podatku dochodowego za przedostatni rok kalendarzowy.

Wysokość ulgi uzależniona jest od **sumy dochodów dodatnich** (bez rekompensaty strat) partnerów życiowych zamieszkujących w gospodarstwie domowym zgodnie z **obwieszczeniem urzędu skarbowego o podatku dochodowym za rok 2021** (zarobki brutto pomniejszone o wydatki związane z dochodem; można zobaczyć w notatce w wierszu: "Całkowita kwota dochodów").

Jeżeli wymiar podatku dochodowego nie jest dostępny, można również przedstawić roczne zaświadczenie o wynagrodzeniu za przedostatni lub ostatni rok kalendarzowy; Jeżeli nie jest to możliwe, należy przedłożyć zaświadczenie o całkowitych dochodach brutto.

Od tej zasady należy odstąpić, jeżeli nie posiada się zaświadczenia podatkowego lub jeżeli w ciągu ostatniego roku kalendarzowego sytuacja dochodowa i rodzinna uległa istotnej zmianie (np. zmiana pracy, rozpoczęcie pracy, utrata pracy lub przerwa w pracy z powodu narodziny dziecka itp.) Za podstawę przyjmuje się wtedz **bieżące warunki dochodowe**.

#### **Aktualizacja wniosku**

W przypadku zmiany sytuacji ekonomicznej (jeżeli w ostatnim roku kalendarzowym poziom dochodów z pracy uległ istotnej zmianie (różnica większa niż 10%)) ulga może zostać skorygowana w roku bieżącym. Wniosek aktualizacyjny można złożyć w Stadt Haren (Ems), Neuer Markt 1, 49733 Haren (Ems), pokój 211. Można go złożyć nieformalnie po okazaniu ww. dokumentów. Nowe ustalenie wysokości składki rodzicielskiej na podstawie wniosku aktualizacyjnego następuje dopiero od dnia złożenia wniosku, zmiana z mocą wsteczną nie jest możliwa.

*W razie pytań prosimy o kontakt z Fachbereich Bildung, Kultur, Soziales Stadt Haren (Ems) – tel. 05932- 8 250 lub 251.*

Stadt Haren (Ems) FB1: Bildung, Kultur, Soziales Neuer Markt 1 49733 Haren (Ems)

## **Wniosek o zniżkę na posiłki obiadowe**

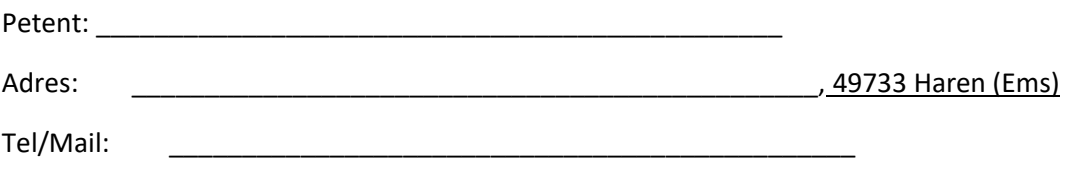

Moje dziecko(dzieci) - (proszę wpisać nazwisko, imię i szkołę)

będzie korzystać z obiadów w roku szkolnym 2023/24. Ja/My ubiegamy się o zniżkę na obiad.

\_\_\_\_\_\_\_\_\_\_\_\_\_\_\_\_\_\_\_\_\_\_\_\_\_\_\_\_\_\_\_\_\_\_\_\_ \_\_\_\_\_\_\_\_\_\_\_\_\_\_\_\_\_\_\_\_\_\_\_\_\_\_\_\_\_\_\_\_\_\_\_\_\_\_\_

\_\_\_\_\_\_\_\_\_\_\_\_\_\_\_\_\_\_\_\_\_\_\_\_\_\_\_\_\_\_\_\_\_\_\_\_ \_\_\_\_\_\_\_\_\_\_\_\_\_\_\_\_\_\_\_\_\_\_\_\_\_\_\_\_\_\_\_\_\_\_\_\_\_\_\_

\_\_\_\_\_\_\_\_\_\_\_\_\_\_\_\_\_\_\_\_\_\_\_\_\_\_\_\_\_\_\_\_\_\_\_\_ \_\_\_\_\_\_\_\_\_\_\_\_\_\_\_\_\_\_\_\_\_\_\_\_\_\_\_\_\_\_\_\_\_\_\_\_\_\_\_

☐ Mój/nasz roczny dochód brutto w roku 2021 wynosi (proszę zaznaczyć odpowiednie)

- $\Box$  do 25.565 euro
- ☐ od 25.566 do 38.347 euro
- ☐ od 38.348 do 51.129 euro
- ☐ Moja/nasza sytuacja dochodowa uległa istotnej zmianie w ciągu ostatniego roku kalendarzowego. Jako podstawę proszę przyjąć mój/nasz bieżący dochód.

☐ Moja/nasza sytuacja ekonomiczna uległa istotnej zmianie w ciągu ostatniego roku kalendarzowego (różnica ponad 10%). Zwracam/my się z wnioskiem o korektę zniżki w bieżącym roku szkolnym.

W załączeniu kopia następujących dokumentów (proszę zaznaczyć właściwe):

- $\Box$  Informacja o podatku dochodowym 20
- ☐ Roczne zaświadczenie o zarobkach 20\_\_\_
- ☐ Zaświadczenie o całkowitych dochodach brutto (np. odcinki wypłaty za ostatnie 12 miesięcy lub odcinek wypłaty z grudnia)
- $\Box$  Różnorodny
- ☐ Jedno z naszych dzieci (poniżej 3 lat) uczęszcza do ośrodka opieki dziennej w Haren (Ems). Ja/my złożyliśmy już wymagane rachunki w celu obliczenia składek na opiekę dzienną.

## **Twój wniosek o zniżkę na posiłki obiadowe**

### **- Uwagi dotyczące przetwarzania danych -**

Niniejsza informacja o ochronie danych osobowych dotyczy przetwarzania danych w celu ustalenia ewentualnej zniżki na ceny obiadów w szkołach prowadzonych przez Stadt Haren (Ems). W tym celu wykorzystywane jest oprogramowanie firmy Sams.ON, za pomocą którego administracja miejska Stadt Haren (Ems) i dostawca "Leuchtturm" Jugendhilfe e.V. przetwarzają dane osobowe. Miasto zobowiązuje dostawcę "Leuchtturm" Jugendhilfe e.V. do przestrzegania wymogów dotyczących ochrony danych i bezpieczeństwa.

Odpowiedzialnym inspektorem ochrony danych w "Mieście Haren" jest:

Erster Stadtrat Dieter Sturm Neuer Markt 1 49733 Haren (Ems) Tel.: 05931/8-276 [datenschutz@haren.de](mailto:datenschutz@haren.de)

Następujące dane osobowe będą zbierane, w razie potrzeby zmieniane i przechowywane przez wymienione instytucje w związku z realizacją ww. zadań:

Nazwisko, adres, numer telefonu i zniżka. Dokumenty dochodowe wymagane do ustalenia zniżki są odbierane, sprawdzane i oceniane wyłącznie przez administrację miasta. Za przetwarzanie danych osobowych wedle DSGVO w "Leuchtturm" Jugendhilfe e.V. są:

Georg Berenzen Anita Berenzen Laura Wessels Klaudia Krüßel Wacholderweg 24 49733 Haren (Ems) [leuchtturm@ev-haren.de](mailto:leuchtturm@ev-haren.de)

Twoje dane osobowe zostaną usunięte, gdy tylko nie będą już potrzebne do realizacji zadań, tj. gdy dziecko opuści szkoły miejskie. W każdej chwili masz prawo wnieść sprzeciw lub odwołać przetwarzanie danych. Ponadto zebrane dane można w razie potrzeby poprawiać, usuwać lub ograniczać ich gromadzenie. Na żądanie można uzyskać szczegółowe informacje o zakresie gromadzenia danych przez ww. instytucje pod poniższym adresem. O przeniesienie danych można poprosić także wówczas, gdy chcą Państwo, aby Państwa dane zostały przekazane stronie trzeciej.

Jeśli chcesz skorzystać z prawa do sprzeciwu, wystarczy wysłać wiadomość e-mail na adres info@haren.de lub leuchtturm@ev-haren.de.

# **Po prostu jedz – z SAMS-ON w Twojej szkole**

## Drogie mamy, drodzy ojcowie,

Serdecznie witamy w SAMS-ON, Twoim nowym systemie kafeteryjnym. Naszą dewizą jest: po prostu jedz! Zaczynajmy.

Aby móc łatwo zamawiać i zarządzać jedzeniem dla swoich dzieci, należy zarejestrować się online w SAMS-ON podając "numer identyfikacyjny na karcie kafeterii".

# **Tak działa rejestracja online w SAMS-ON**

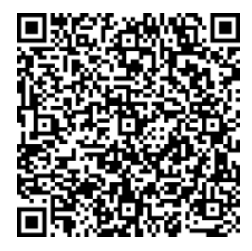

Zeskanuj kod QR po lewej stronie, aby obejrzeć film "Jak zarejestrować się online w SAMS-ON?" Poniżej wyjaśnimy Ci również na piśmie, jak się zarejestrować. Najlepiej jest uzyskać dostęp do naszej strony logowania SAMS-ON z komputera PC lub laptopa. Lepiej wpisać go bezpośrednio w przeglądarce, a nie szukać go przez

wyszukiwarkę: **account.sams-on.de**

# **Teraz wykonaj nasze 10 kroków:**

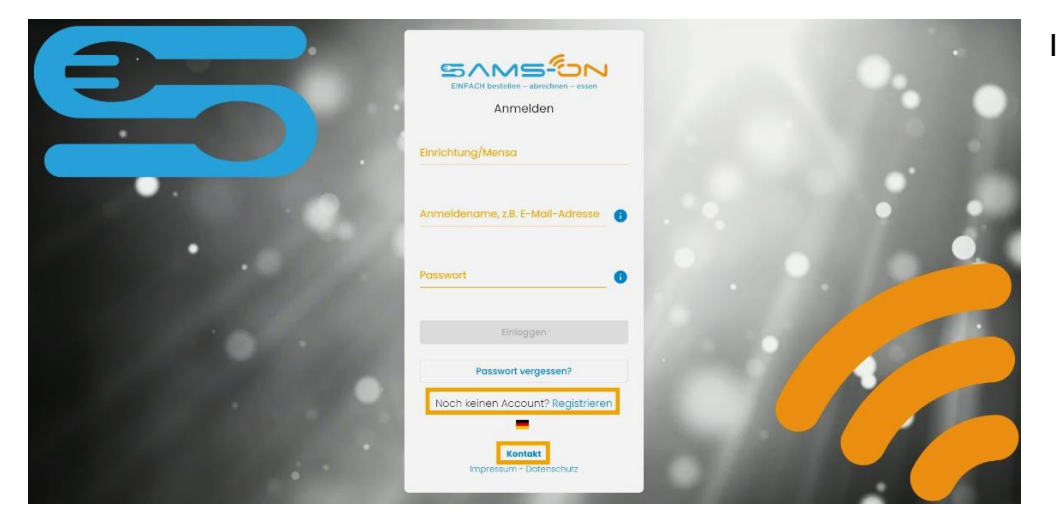

1. Kliknij link "Registrieren" znajdujący się pod maską logowania.

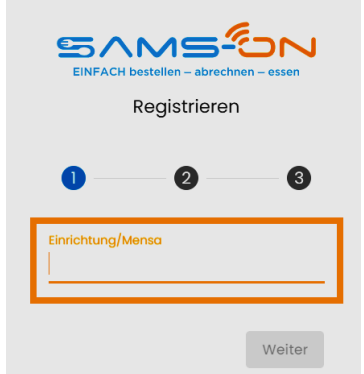

2. Wybierz odpowiednią stołówkę. Po trzech znakach zostaną wyświetlone wyniki i należy kliknąć "Weiter".

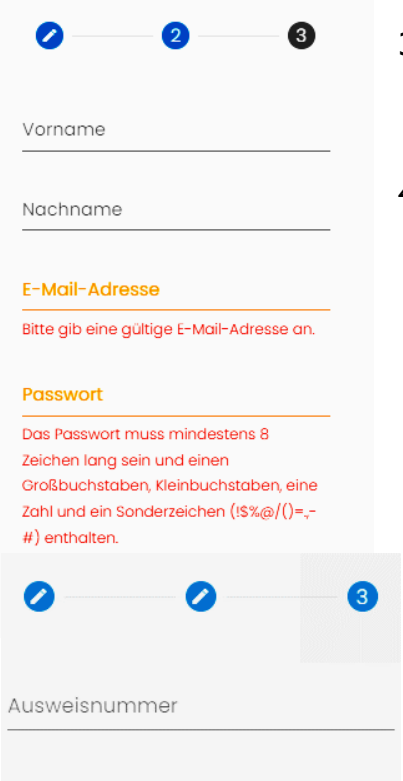

- 3. W kolejnym okienku wpisz imię i nazwisko swojego dziecka oraz aktualny adres e-mail, pod którym będziesz łatwo osiągalny.
- 4. **Przypisz sobie hasło według następujących kryteriów**: Składa się z ośmiu znaków i zawiera co najmniej jedną małą i jedną wielką literę. Musi zawierać także cyfrę i znak specjalny.

- 5. W kolejnym kroku należy wpisać **numer identyfikacyjny**, który widnieje na otrzymanej karcie kafeteryjnej.
- 6. Jeżeli istnieją pola obowiązkowe z możliwością wyboru, prosimy o zaznaczenie odpowiedniego.
- 7. Wpisz captcha pokazany na powyższym obrazku, aby chronić się przed spamem i zaakceptuj nasze przepisy dotyczące ochrony danych. Teraz możesz kliknąć "Registrieren".
- 8. Następnie otrzymasz wiadomość e-mail, w której musisz kliknąć zawarty w niej link, aby dokończyć rejestrację. Nie zapomnij sprawdzić **folderu spamu**, na wypadek, gdyby wiadomość e-mail nie dotarła. **Tylko wtedy** zostaniesz **automatycznie odblokowany**.

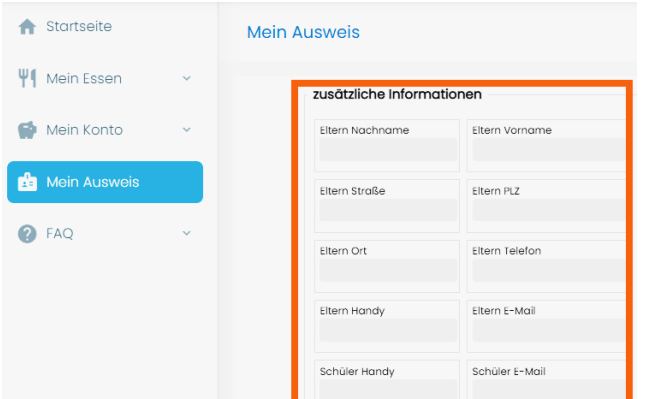

#### **Twoja osoba kontaktowa:**

Leuchtturm Jugendhilfe e.V. Mensabetrieb Wacholderweg 24 49733 Haren (Ems) Frau Klaudia Krüssel Tel. 0151 – 599 65 599 mensa@ev-haren.de

- 9. Po kliknięciu linku otrzymasz nasz **e-mail powitalny**. Przeczytaj uważnie całą treść wiadomości e-mail, łącznie z informacją o doładowaniu konta, danymi konta i konfiguracją aplikacji SAMS-ON.
- 10. Zaloguj się bezpośrednio do SAMS-ON i uzupełnij swoje dane w zakładce "Mein **Ausweis**", abyśmy mogli się z Tobą skontaktować.